# WRF Installation Best Practices

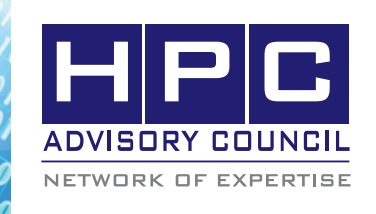

BEST PRACTICES

### **1. Introduction:**

The following best practices document is provided as courtesy of the HPC Advisory Council.

#### **2. Application Description:**

The Weather Research and Forecasting (WRF) Model is a next-generation mesoscale numerical weather prediction system designed to serve both operational forecasting and atmospheric research needs. It features multiple dynamical cores, a 3-dimensional variational (3DVAR) data assimilation system, and a software architecture allowing for computational parallelism and system extensibility. WRF is suitable for a broad spectrum of applications across scales ranging from meters to thousands of kilometers.

#### **3. Version Information:**

Download WRF 3.8 at:

<http://www2.mmm.ucar.edu/wrf/src/WRFV3.8.TAR.gz>

Download WRF benchmarks at:

<http://box.mmm.ucar.edu/wrf/WG2/benchv2>

#### **4. Prerequisites:**

#### **4.1 Hardware:**

The instructions from this best practice have been tested on the HPC Advisory Council, Dell™ PowerEdge™ R730 32-node cluster

- Dual Socket Intel® Xeon® 14-core CPUs E5-2697 V3 @ 2.60 GHz
- Mellanox ConnectX-4 EDR 100Gb/s InfiniBand adapters
- Mellanox Switch-IB SB7700 36-Port 100Gb/s EDR InfiniBand switches

#### **4.2 Software:**

- a.OS: Red Hat Enterprise Linux 6.5+
- b.Compilers: Intel compilers 2016
- c.MPI: hpcx-v1.5.370-icc
- d.Other:
	- hdf5-1.8.16
	- $\bullet$  netcdf-4.4.0
	- netcdf-fortran-4.4.3
	- parallel-netcdf-1.7.0

• benchmark workload

#### **5. Installation**

---

#### **5.0 Building OpenMPI using Intel Compiler 2016**

source /opt/intel/compilers\_and\_libraries\_2016.1.150/ linux/bin/compilervars.sh intel64

export CC=icc export CXX=icpc export FC=ifort export F90=ifort

cd openmpi-1.10.2 make clean

./configure --prefix=\${HPCX\_HOME}/ompi-v1.10-i16 --with-knem=\${HPCX\_HOME}/knem \

 --with-fca=\${HPCX\_HOME}/fca --withmxm=\${HPCX\_HOME}/mxm \

--with-hcoll=\${HPCX\_HOME}/hcoll \

 --with-platform=contrib/platform/mellanox/optimized

make -j 16 all make -j 16 install

---

# Create a module file for openmpi

% cd /opt/hpcx-v1.5.370-icc-MLNX\_OFED\_LINUX-3.2-2.0.0.0-redhat6.5-x86\_64/modulefiles

% cp hpcx-ompi-v1.10 hpcx-ompi-v1.10-i16

% sed "s/ompi-v1.10/ompi-v1.10-i16/g" –i hpcx-ompiv1.10-i16

#### **5.1 Building hdf5**

Download hdf5 from [http://www.hdfgroup.org/ftp/HDF5/](http://www.hdfgroup.org/ftp/HDF5/current/src/hdf5-1.8.16.tar.gz) [current/src/hdf5-1.8.16.tar.gz](http://www.hdfgroup.org/ftp/HDF5/current/src/hdf5-1.8.16.tar.gz).

#### $\langle \theta_0 \rangle \langle \theta_0 \rangle \langle \theta_0 \rangle$   $\langle \theta_0 \rangle \langle \theta_0 \rangle$  BEST PRACTICES

source /opt/intel/compilers\_and\_libraries\_2016.1.150/ linux/bin/compilervars.sh intel64

module use /opt/hpcx-v1.5.370-icc-MLNX\_OFED\_ LINUX-3.2-2.0.0.0-redhat6.5-x86\_64/modulefiles

module load hpcx-ompi-v1.10-i16

export CC=mpicc

---

---

export CXX=mpic++

export FC=mpif90

export F90=mpif90

./configure --prefix= /application/tools/i16/hdf5-1.8.16/ install-hpcx --enable-parallel --enable-shared make -j 28 install

#### **5.2 Building parallel-netcdf**

Download parallel-netcdf from [http://cucis.ece.northwest](http://cucis.ece.northwestern.edu/projects/PnetCDF/download.html)[ern.edu/projects/PnetCDF/download.html.](http://cucis.ece.northwestern.edu/projects/PnetCDF/download.html)

source /opt/intel/compilers\_and\_libraries\_2016.1.150/ linux/bin/compilervars.sh intel64

module use /opt/hpcx-v1.5.370-icc-MLNX\_OFED\_ LINUX-3.2-2.0.0.0-redhat6.5-x86\_64/modulefiles

module load hpcx-ompi-v1.10-i16

export CC=mpicc export CXX=mpicxx export FC=mpif90 export F77=mpif90 export F90=mpif90

export OMPI\_MPICC=icc export OMPI\_MPICXX=icpc export OMPI\_MPIFC=ifort export OMPI\_MPIF77=ifort export OMPI\_MPIF90=ifort

export CFLAGS='-g -O2 -fPIC' export CXXFLAGS='-g -O2 -fPIC' export FFLAGS='-g -fPIC' export FCFLAGS='-g -fPIC'

export FLDFLAGS='-fPIC' export F90LDFLAGS='-fPIC' export LDFLAGS='-fPIC'

./configure --prefix= /application/tools/i16/ parallelnetcdf-1.7.0/install-hpcx --enable-fortran --enable-largefile-test

make -j 28 install

#### **5.3 Building netcdf-C and netcdf-Fortran**

Download netcdf-C and netcdf-Fortran from [http://www.](http://www.unidata.ucar.edu/downloads/netcdf/index.jsp) [unidata.ucar.edu/downloads/netcdf/index.jsp](http://www.unidata.ucar.edu/downloads/netcdf/index.jsp).

--- netcdf-C

source /opt/intel/compilers\_and\_libraries\_2016.1.150/ linux/bin/compilervars.sh intel64

module use /opt/hpcx-v1.5.370-icc-MLNX\_OFED\_ LINUX-3.2-2.0.0.0-redhat6.5-x86\_64/modulefiles

module load hpcx-ompi-v1.10-i16

export CC=mpicc export CXX=mpicxx export FC=mpif90 export F77=mpif90 export F90=mpif90

export OMPI\_MPICC=icc export OMPI\_MPICXX=icpc export OMPI\_MPIFC=ifort export OMPI\_MPIF90=ifort

HDF5=/application/tools/i16/hdf5-1.8.16/install-hpcx PNET=/application/tools/i16/parallel-netcdf-1.7.0/install-hpcx

export CPPFLAGS="-I\$HDF5/include -I\$PNET/include" export CFLAGS="-I\$HDF5/include -I\$PNET/include" export CXXFLAGS="-I\$HDF5/include -I\$PNET/include" export FCFLAGS="-I\$HDF5/include -I\$PNET/include" export FFLAGS="-I\$HDF5/include -I\$PNET/include" export LDFLAGS="-I\$HDF5/include -I\$PNET/include -L\$PNET/lib "

export WRFIO\_NCD\_LARGE\_FILE\_SUPPORT=1

## $\begin{smallmatrix} \theta_0 & \theta_0 & \theta_0 & \theta_0 & \theta_0 & \theta_0 \end{smallmatrix}$  BEST PRACTICES

./configure --prefix= /application/tools/i16/netcdf-4.4.0/install-hpcx --enable-fortran --disable-static --enable-shared --with-pic --enable-parallel-tests -enable-pnetcdf --enablelarge-file-tests --enable-largefile

make

make install

--- netcdf-Fortran

module purge

source /opt/intel/compilers\_and\_libraries\_2016.1.150/ linux/bin/compilervars.sh intel64

module use /opt/hpcx-v1.5.370-icc-MLNX\_OFED\_ LINUX-3.2-2.0.0.0-redhat6.5-x86\_64/modulefiles

module load hpcx-ompi-v1.10-i16

export CC=mpicc export CXX=mpicxx export FC=mpif90 export F77=mpif90 export F90=mpif90

export OMPI\_MPICC=icc export OMPI\_MPICXX=icpc export OMPI\_MPIFC=ifort export OMPI\_MPIF90=ifort

export WRFIO\_NCD\_LARGE\_FILE\_SUPPORT=1

HDF5=/application/tools/i16/hdf5-1.8.16/install-hpcx NCDIR=/application/tools/i16/netcdf-4.4.0/install-hpcx export LD\_LIBRARY\_PATH=\${NCDIR}/lib:\${LD\_LI-BRARY\_PATH}

export CPPFLAGS="-I\$HDF5/include -I\$NCDIR/include" export CFLAGS="-I\$HDF5/include -I\$NCDIR/include" export CXXFLAGS="-I\$HDF5/include -I\$NCDIR/include" export FCFLAGS="-I\$HDF5/include -I\$NCDIR/include" export FFLAGS="-I\$HDF5/include -I\$NCDIR/include" export LDFLAGS="-I\$HDF5/include -I\$NCDIR/include -L\$NCDIR/lib "

./configure --prefix=\$NCDIR --disable-static --enableshared --with-pic --enable-parallel-tests --enable-largefile-tests --enable-largefile

make

make install

#### **5.4 Building WRF-3.8**

source /opt/intel/compilers\_and\_libraries\_2016.1.150/ linux/bin/compilervars.sh intel64 module use /opt/hpcx-v1.5.370-icc-MLNX\_OFED\_ LINUX-3.2-2.0.0.0-redhat6.5-x86\_64/modulefiles module load hpcx-ompi-v1.10-i16

export PHDF5=/application/tools/i16/hdf5-1.8.16/installhpcx

export NETCDF=/application/tools/i16/netcdf-4.4.0/installhpcx

export PNETCDF=/application/tools/i16/parallelnetcdf-1.7.0/install-hpcx

export WRFIO\_NCD\_LARGE\_FILE\_SUPPORT=1

cat <<EOF > answer

67 # 67. (dm+sm) INTEL (ifort/icc): HSW/ BDW

EOF

./clean -a ./configure < answer rm -f answer ./compile -j 32 wrf

 $\langle \theta_0 \rangle \langle \theta_0 \rangle \langle \theta_0 \rangle$   $\langle \theta_0 \rangle \langle \theta_0 \rangle$  BEST PRACTICES

# **6. Running WRF with HPCX** source /opt/intel/compilers\_and\_libraries\_2016.1.150/ linux/bin/compilervars.sh intel64 module use /opt/hpcx-v1.5.370-icc-MLNX\_OFED\_ LINUX-3.2-2.0.0.0-redhat6.5-x86\_64/modulefiles module load hpcx-ompi-v1.10-i16 export WRFIO\_NCD\_LARGE\_FILE\_SUPPORT=1 export LD\_LIBRARY\_PATH=/application/tools/i16/ netcdf-4.4.0/install-hpcx/lib:\$LD\_LIBRARY\_PATH USE\_HCOLL=1 USE\_MXM=1 FLAGS="" HCA=mlx5\_0 FLAGS+="-mca btl openib,sm,self " FLAGS+="-mca btl\_openib\_if\_include \$HCA:1 " FLAGS+="-x MXM\_RDMA\_PORTS=\$HCA:1 "

FLAGS+="-mca rmaps\_base\_dist\_hca \$HCA:1 " FLAGS+="-x HCOLL\_MAIN\_IB=\$HCA:1 " FLAGS+="-x HCOLL\_IB\_IF\_INCLUDE=\$HCA:1" FLAGS+="-mca coll\_fca\_enable 0 "

```
if [[ "$USEKNEM" == "1" ]]; then
     FLAGS+="-mca btl_sm_use_knem 1 "
     FLAGS+="-x MXM_SHM_KCOPY_MODE=knem "
else
```
FLAGS+="-mca btl\_sm\_use\_knem 0 "

fi

if [[ "\$USE\_HCOLL" == "1" ]]; then FLAGS+="-mca coll\_hcoll\_enable 1 " FLAGS+="-mca coll\_hcoll\_np 0 "

```
else
```
FLAGS+="-mca coll\_hcoll\_enable 0 "

```
fi
```

```
if [ "$USE MXM" == "1" ]]; then
     FLAGS+="-mca pml yalla "
     FLAGS+="-mca mtl_mxm_np 0 "
     FLAGS+="-x MXM_TLS=$TPORT,shm,self "
    FLAGS+="-x HCOLL_ENABLE_MCAST_ALL=1"
else
```
 FLAGS+="-mca mtl ^mxm " FLAGS+="-mca pml ob1 "

fi

FLAGS+="-hostfile <machinefile> " FLAGS+="-report-bindings " FLAGS+="--bind-to core " FLAGS+="-map-by node "

mpirun -np 1024 \$FLAGS wrf.exe

#### **6.1 Running WRF using Parallel netcdf**

In the namelist.input, the following settings support pNetCDF by setting value to 11:

- io\_form\_boundary
- io\_form\_history
- io\_form\_auxinput2

io\_form\_auxhist2

Set nocolons = .true. in the section &time\_control of namelist.input.

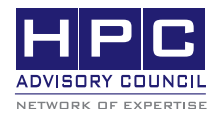

350 Oakmead Pkwy, Sunnyvale, CA 94085 Tel: 408-970-3400 • Fax: 408-970-3403 www.hpcadvisorycouncil.com